Facebook is part of many people's life. Connecting with friends and others, setting up events and much more. But what happens to this information and page when a person dies?

## There are several options for your Facebook account.

- Legacy account
- Deleting an account
- De-activating

However, this is something that will need to be put into action while the Facebook user is still alive.

#### **Deleting Facebook Account**

You can choose to have your account <u>permanently</u> <u>deleted</u> after death.

#### To do this:

1. When logged into Facebook Click

#### 2. Select Settings

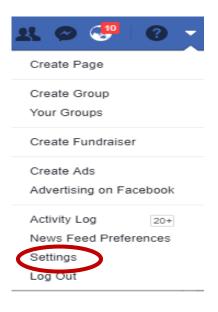

#### 3. Then click: Manage account.

| Name               |                       |
|--------------------|-----------------------|
| Username           |                       |
| Contact            | Modify your<br>legacy |
| Ad account contact | Contact settings or   |
| Temperature        | deactivate<br>your    |
| Manage Account     | account               |

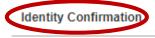

#### 4. Click: Request account deletion

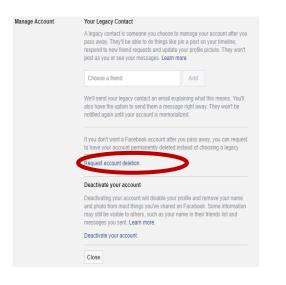

#### 5. This message will appear.

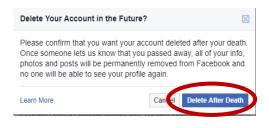

#### 6. Click: Delete After Death

With this information, Facebook will make the changes to the user account when they receive a copy of the death certificate. https://www.facebook.com/help/224562 897555674?helpref=faq\_content

#### **Reminder:**

There might be other accounts that need to be closed. For example:

- Twitter
- Instagram
- eBay
- any on-line accounts
- email accounts.

# Thank you to Facebook for this information

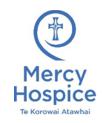

Reviewed 01.2024 CF Te Ara Whakapiri – Last Days of Life Care Social Media

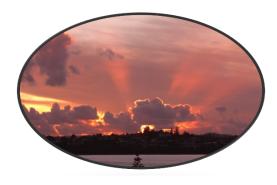

### **Social Media**

This leaflet is for Facebook account

Give a thought to other accounts Eg. Twitter, Instagram, Tik-Tok, Amazon as well as any shopping accounts.

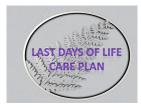

If you are concerned or unsure about anything, please discuss this with the Care Team supporting you.